# Zyxel bygd TR069

[View in Help Scout](https://secure.helpscout.net/docs/5f1af58904286306f8075bba/article/5f36b7d12c7d3a352e90d799)

(https://secure.helpscout.net/docs/5f1af58904286306f8075bba/article/5f36b7d12c7d3a352e90d799) Log ind på Zyxel modem på adressen [192.168.1.1 \(http://192.168.1.1/\)](http://192.168.1.1/)

Første gang er brugernavn: admin Koden er: 1234

Den spørge derefter at skifte kode. Koden skal du selv lave, en som du kan huske.

Når man kommer ind på Zyxel siden skal man trykke på Configuration som vist herunder:

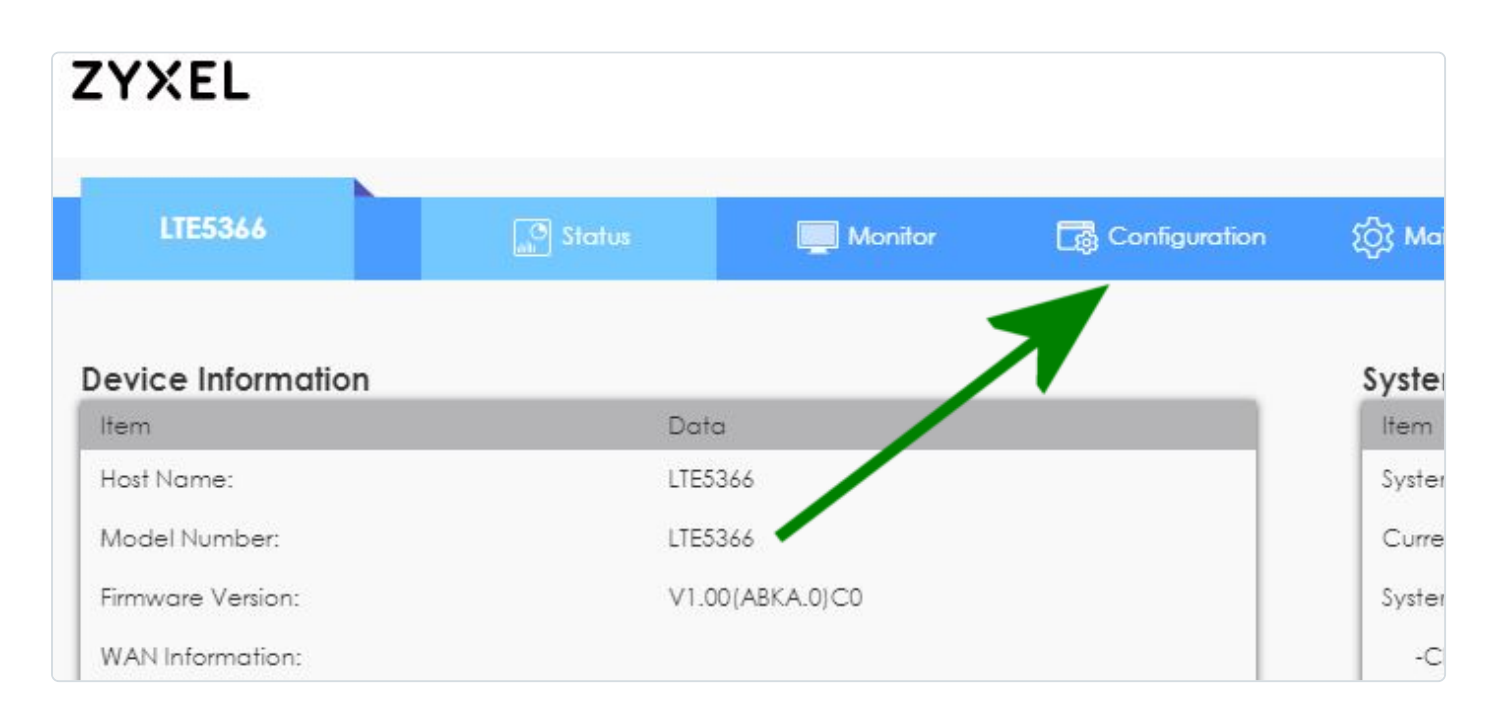

#### Derefter trykkes der på Management i venstre side:

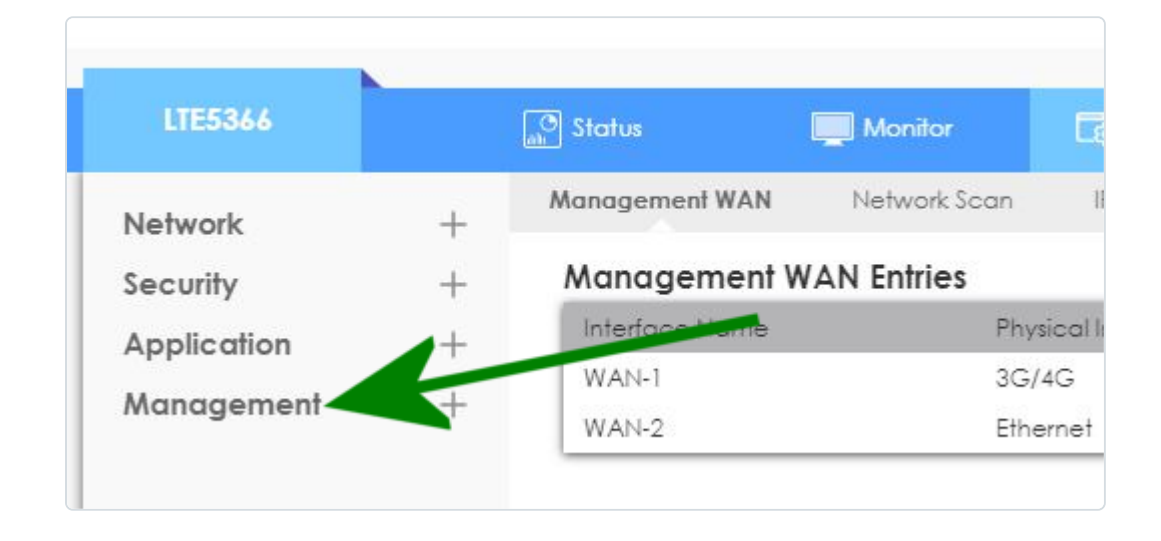

Så trykkes der på TR069:

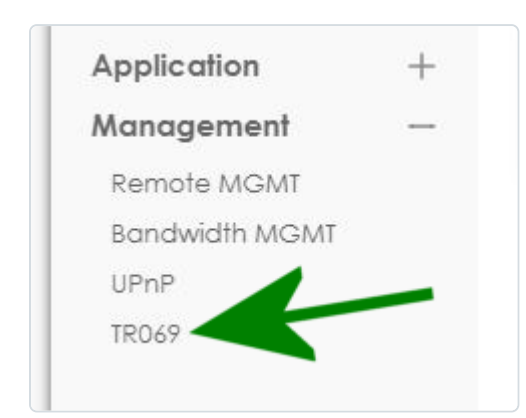

### Sæt disse 2 til Enable:

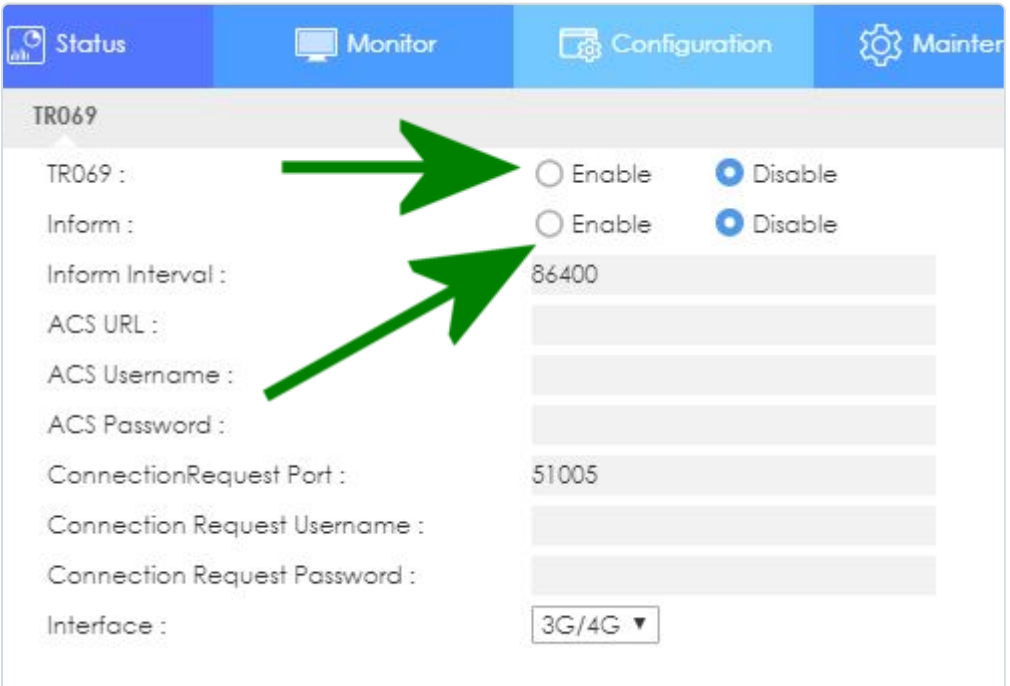

## Således:

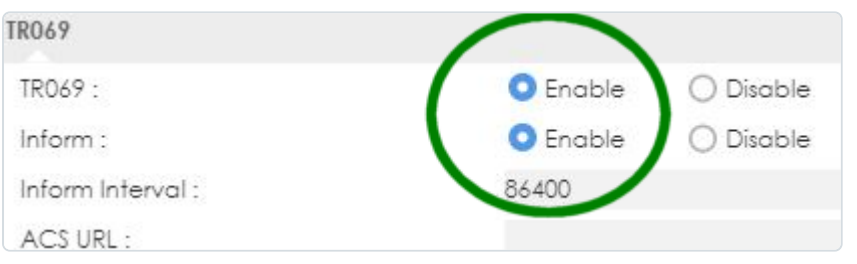

Tryk til sidst på Apply nederst.

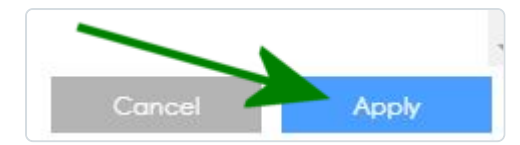

#### RELATEREDE ARTIKLER

Sidst opdateret den Juli 27, 2023

[Zyxel bygd Quickguide \(/article/192-zyxel-mobile-first-modem\)](https://knowledgebase.cos.gl/article/192-zyxel-mobile-first-modem)

[Zyxel Bygd Wifi ændring \(/article/190-zyxel-bygd-wifi\)](https://knowledgebase.cos.gl/article/190-zyxel-bygd-wifi)

[Zyxel Bygd Wifi KAL \(/article/191-zyxel-bygd-wifi-kal\)](https://knowledgebase.cos.gl/article/191-zyxel-bygd-wifi-kal)

© Tusass 2023. Powered by Help Scout (https://www.helpscout.com/knowledge-base/? [utm\\_source=docs&utm\\_medium=footerlink&utm\\_campaign=Docs+Branding\) - Log Out \(/log](https://www.helpscout.com/knowledge-base/?utm_source=docs&utm_medium=footerlink&utm_campaign=Docs+Branding)[out\)](https://knowledgebase.cos.gl/logout)